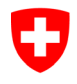

Schweizerische Eidgenossenschaft Confédération suisse Confederazione Svizzera Confederaziun svizra

Eidgenössisches Departement des Innern EDI

**Schweizerisches Bundesarchiv BAR** Abteilung Informationsüberlieferung Dienst Sicherung und Archivierungslösungen

# **–––** *SIARD Suite – Getting Started*

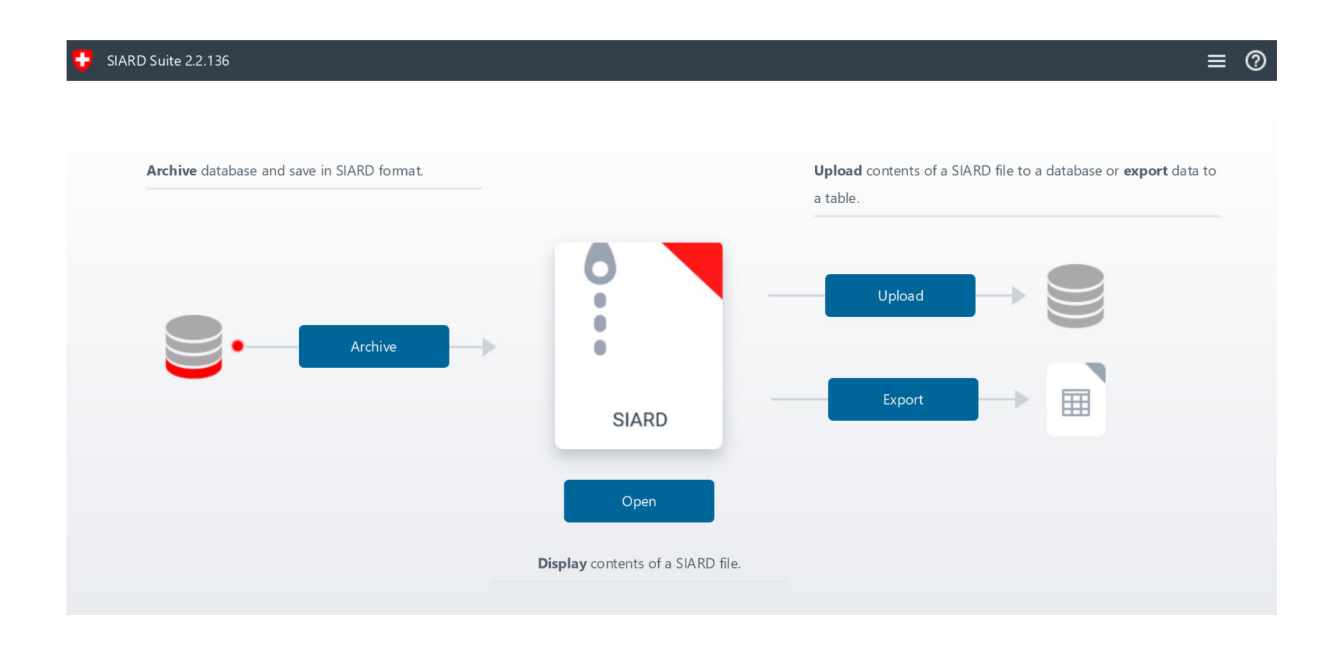

Date: 31.08.2023

Version: 2.2.136

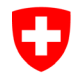

**Schweizerisches Bundesarchiv BAR** Abteilung Informationsüberlieferung Dienst Sicherung und Archivierungslösungen

# Table of contents

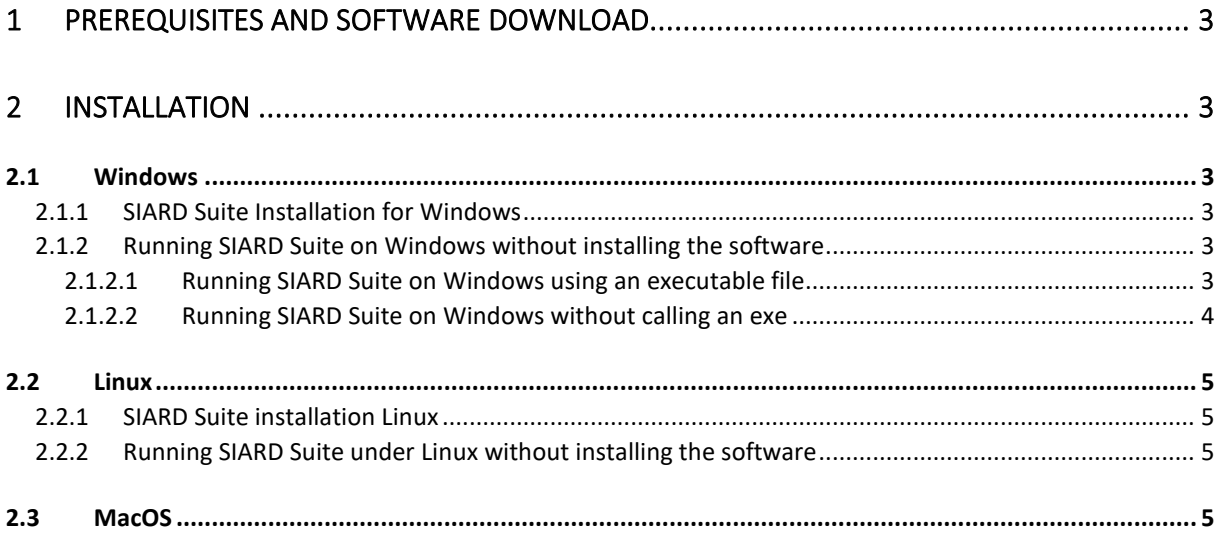

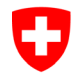

**Schweizerisches Bundesarchiv BAR** Abteilung Informationsüberlieferung Dienst Sicherung und Archivierungslösungen

## <span id="page-2-0"></span>**1 Prerequisites and Software Download**

A Java Runtime Environment 1.8 (JRE) is needed in order to run SIARD Suite on your system. You can either install a JRE on your system or download a release package that includes the JRE for your operating system.

SIARD Suite with pre-packaged JREs are available for the following systems:

- Windows
- Linux
- MacOS

All releases are available on the GitHub Release Page: [https://github.com/sfa](https://github.com/sfa-siard/SiardGui/releases)[siard/SiardGui/releases](https://github.com/sfa-siard/SiardGui/releases)

Note: Versions prior to 2.2.x are only available without a bundled JRE. We recommend to use the latest version.

## <span id="page-2-1"></span>**2 Installation**

You can choose between installing the SIARD Suite software or starting the application without an installation. Each method is described below.

### <span id="page-2-2"></span>**2.1 Windows**

You can choose between an installation, run an executable or call an executable jar file.

#### <span id="page-2-3"></span>**2.1.1 SIARD Suite Installation for Windows**

To install SIARD Suite on a windows system the following packages are provided:

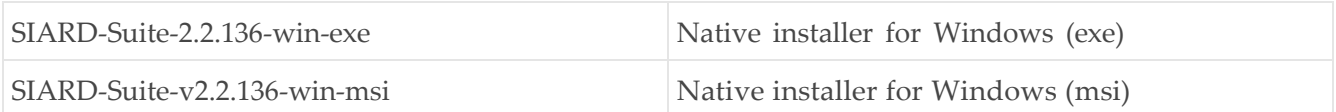

Download the preferred package and extract it. Start your installation by calling your chosen package.

#### <span id="page-2-4"></span>**2.1.2 Running SIARD Suite on Windows without installing the software**

If you are allowed to run exe files on your machine, continue with 2.1.2.1 otherwise you have to follow the instructions in 2.1.2.2.

#### <span id="page-2-5"></span>**2.1.2.1 Running SIARD Suite on Windows using an executable file**

For this option, please use the following zip file:

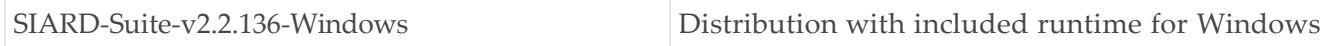

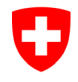

Dienst Sicherung und Archivierungslösungen

Unzip the file to preferred destination and navigate to the bin folder. Double click on the SIARD-Suite icon and the application will start.

#### <span id="page-3-0"></span>**2.1.2.2 Running SIARD Suite on Windows without calling an exe**

This option requires that a Java Runtime Environment 1.8 (JRE) is installed on your system. To proceed download:

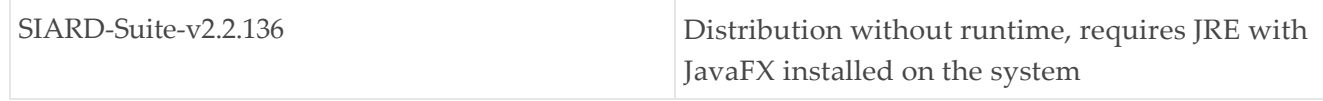

Download the package from GitHub and unzip the software in the preferred location. Go to the lib directory of the software in file explorer and double click on the SIARD Suite Icon:

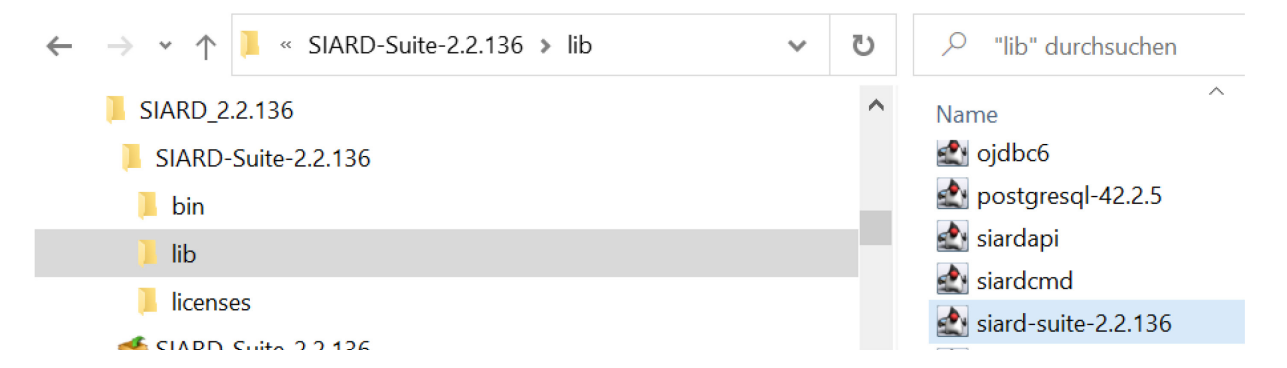

To avoid repeating this step every time starting SIARD Suite, you can make a shortcut and drag it to your desktop.

You can also start SIARD Suite from command line. Open a command window (Windows + R, then type "cmd") and navigate to the application folder. Run the following command:

java -jar .\lib\siard-suite-2.2.136.jar

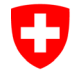

Schweizerische Eidgenossenschaft Confédération suisse Confederazione Svizzera Confederaziun svizra

Eidgenössisches Departement des Innern EDI

**Schweizerisches Bundesarchiv BAR** Abteilung Informationsüberlieferung Dienst Sicherung und Archivierungslösungen

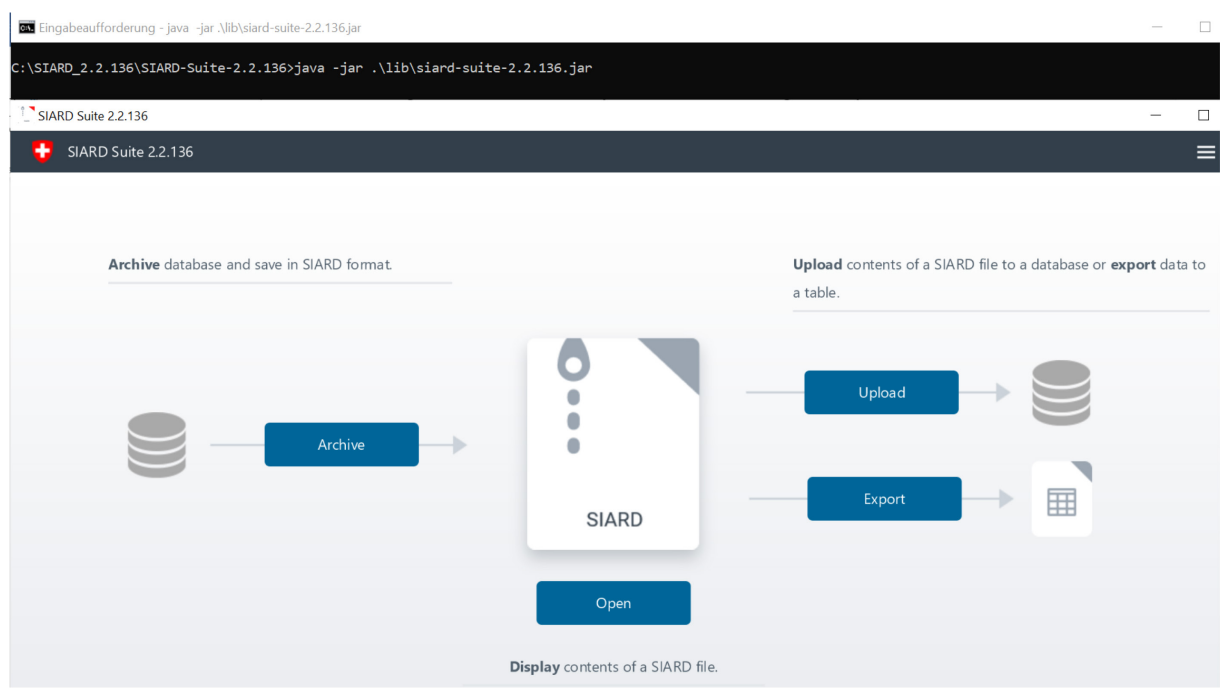

### <span id="page-4-0"></span>**2.2 Linux**

You can choose between an installation or calling an executable.

#### <span id="page-4-1"></span>**2.2.1 SIARD Suite installation Linux**

Download this package:

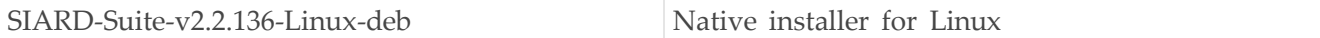

and extract it followed by an installation with the package manager of your system.

#### <span id="page-4-2"></span>**2.2.2 Running SIARD Suite under Linux without installing the software**

Download and extract this package:

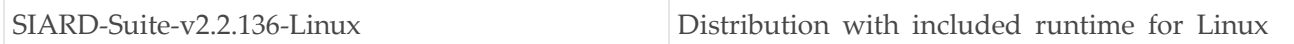

Go to the bin directory and call SIARD-Suite.

#### <span id="page-4-3"></span>**2.3 MacOS**

Two packaged are available for macOS:

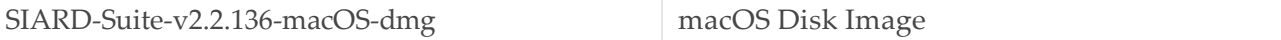

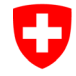

Eidgenössisches Departement des Innern EDI

**Schweizerisches Bundesarchiv BAR** Abteilung Informationsüberlieferung Dienst Sicherung und Archivierungslösungen

SIARD-Suite-v2.2.136-macOS Distribution with included runtime for MacOS

The procedure is the same as for Linux.